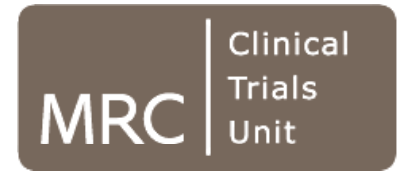

# **Handling interactions in Stata Stata, especially with continuous predi tc tors**

#### **Patrick Royston & Willi Sauerbrei**

*UK Stata Users' meeting, , London, 13-14 Se ptember 2012*

## Interactions – general concepts

• General idea of a (two-way) interaction in multiple regression is **effect modification**:

•  $\eta(x_1, x_2) = f_1(x_1) + f_2(x_2) + f_3(x_1, x_2)$ 

- Often,  $\eta(x_1,x_2) = E(Y | x_1,x_2)$ , with obvious extension to GLM, Cox regression, etc.
- Simplest case:  $\eta(x_1,x_2)$  is linear in the x's and  $f_3(x_1, x_2)$  is the product of the x's:

•  $\eta(x_1, x_2) = \beta_1 x_1 + \beta_2 x_2 + \beta_3 x_1 x_2$ 

• Can extend to non-linear functions of  $x_1$  &  $x_2$ 

## The simplest type of interaction: Binary x binary

- trial in kidney cancer
- 12 month % survival since randomisation
- Substantial treatment effect in patients with low white cell count
- Little or no treatment effect in those with high white cell count
- But really, white cell count is a continuous variable …

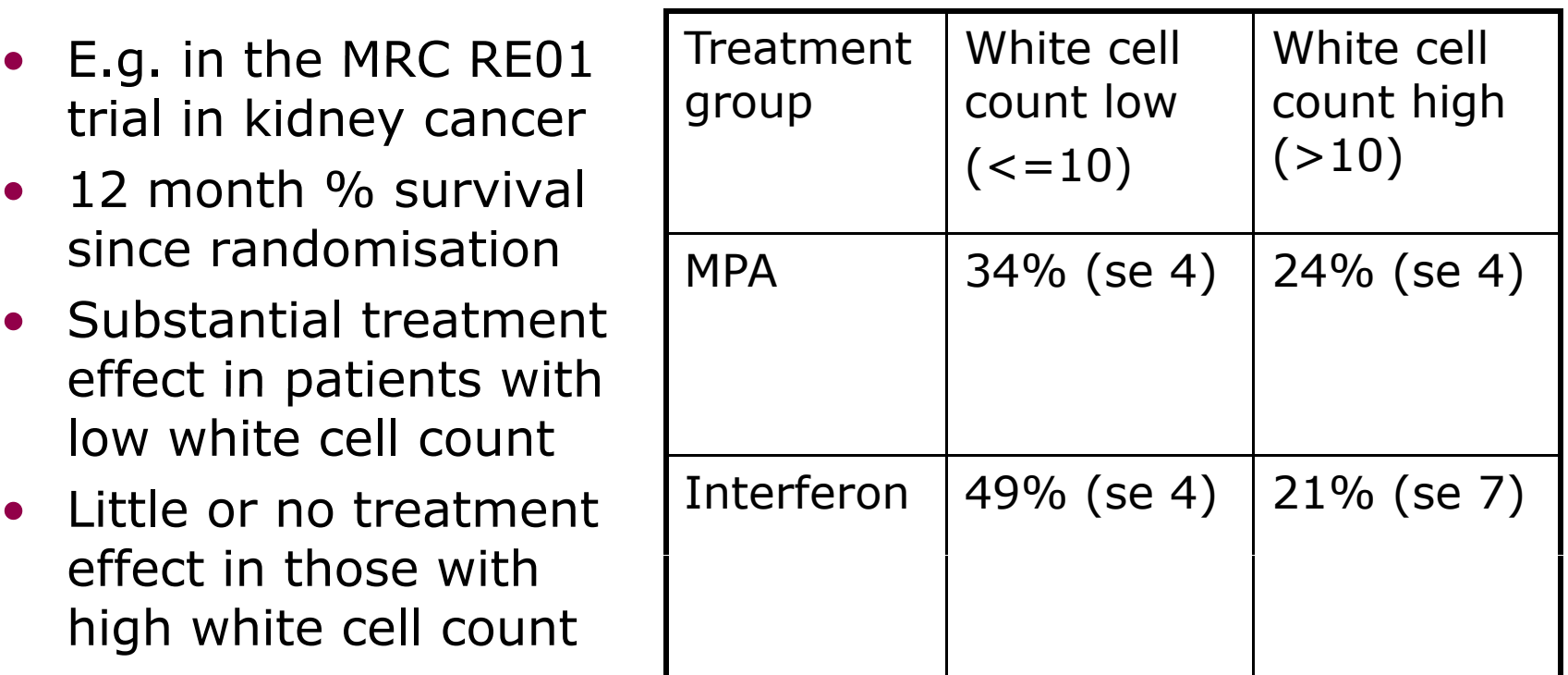

#### **Overview**

- Fitting linear interaction models in Stata
- General case: analyzing interactions between continuous covariates in observational studies
	- Focus on continuous covariates
	- Maximize power
	- People may not know how to handle them
- Special case: analyzing interactions between treatment and continuous covariates in randomized controlled trials

# Fitting models with linear <sup>x</sup> linear interactions in Stata

#### Binary <sup>x</sup> continuous interactions

- Use c. prefix to indicate continuous variable
- Use the ## operator

#### **. regress <sup>t</sup> trt##c wcc regress \_ trt##c.wcc**

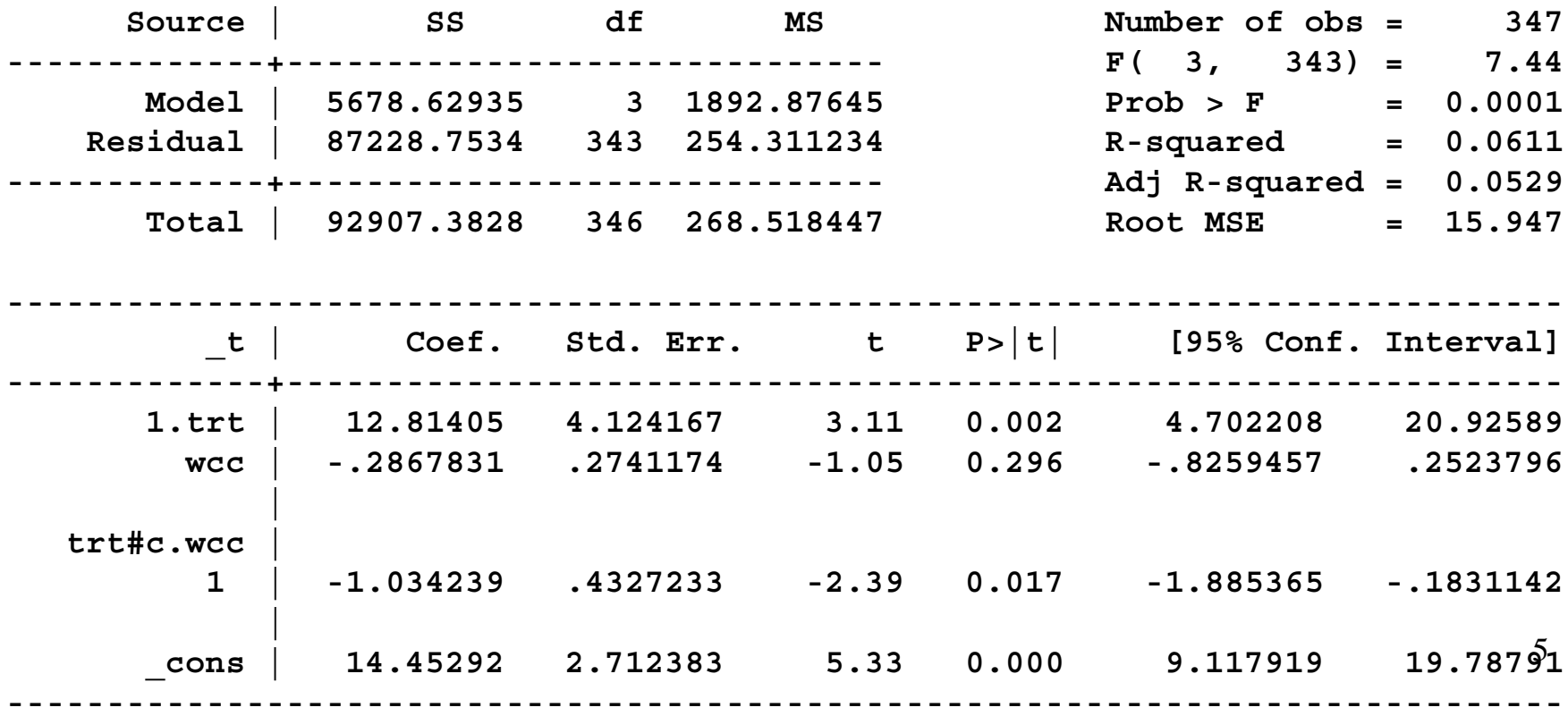

## Binary x continuous interactions (cont.)

- The main effect of wee is the slope in group 0
- The interaction parameter is the difference between the slopes in groups 1 & 0
- Test of **trt#c.wcc** provides the interaction parameter and test
- Results are nicely presented graphically
	- Predict linear predictor **xb**
	- Plot **xb** by levels of the factor variable
	- Also, 'treatment effect plot' (*coming later* )

#### Plotting <sup>a</sup> binary <sup>x</sup> continuous interaction

- **. regress <sup>t</sup> trt##c wcc regress \_ trt##c.wcc**
- **. predict fit**
- **. twoway (line fit wcc if trt==0, sort) (line fit wcc if 1 l ( if trt== 1, sort p(-)) l d(l b(1 0 ( ) ) )), legend(l ab(1 "trt (MPA)") lab(2 "trt 1 (IFN)") ring(0) pos(1))**

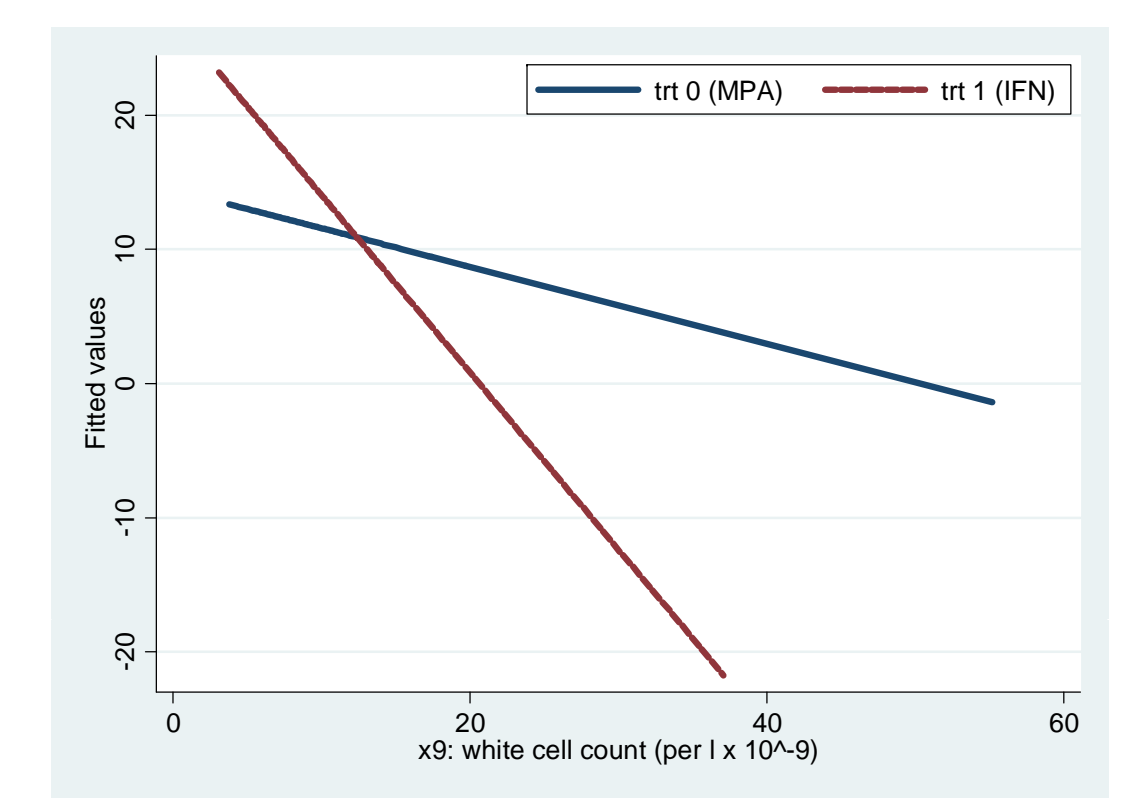

#### Continuous x continuous interaction

• Just use c. prefix on each variable

**. regress \_ \_ t c.age##c.t mt**

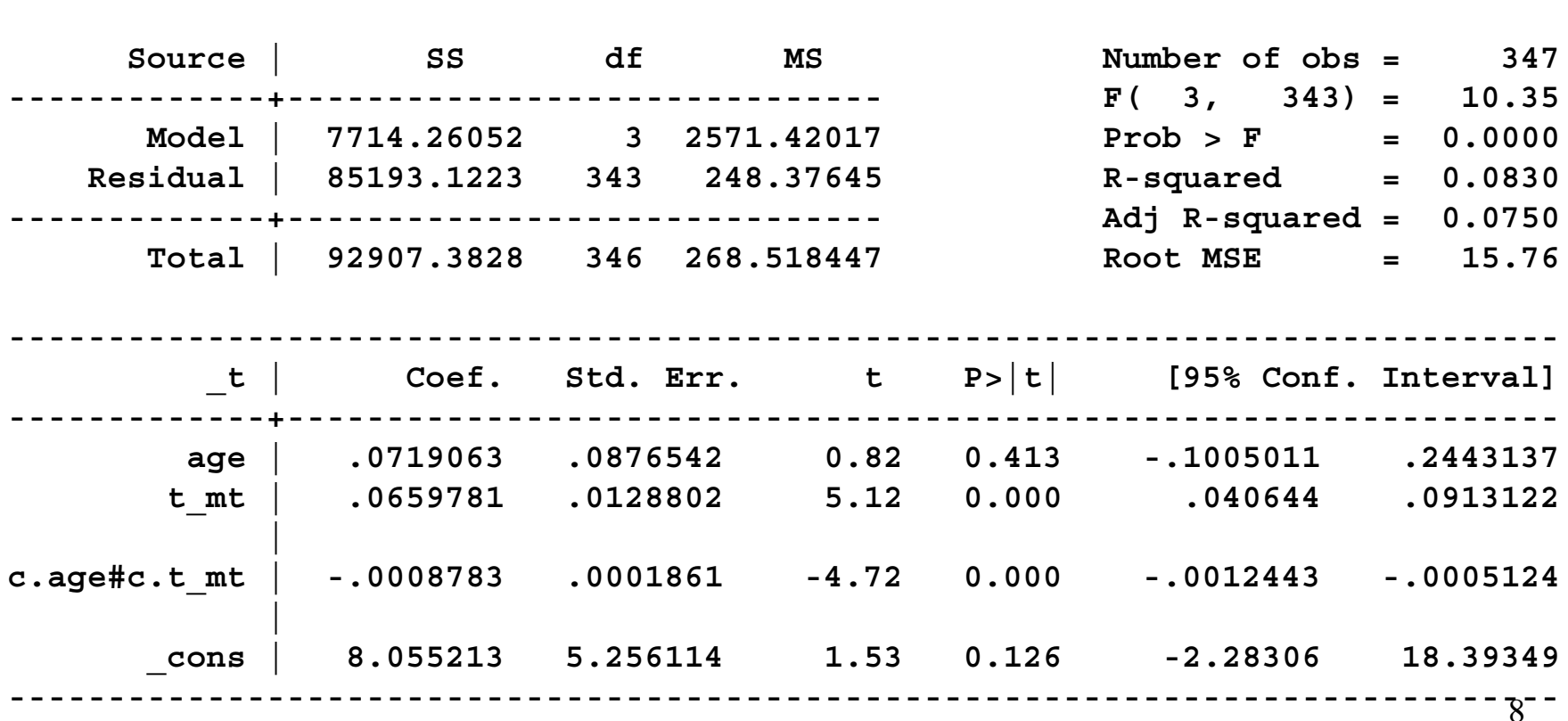

#### Continuous x continuous interaction. . . . . . . . . . . . . . . . . . . . . . . . . . . . .

- Results are best explored graphically
- Consider in more detail next

# Continuous x continuous interactions

## Motivation

- Many people only consider linear by linear interactions
- Not sensible if main effect of either variable is non-linear
- Mismodelling the main effect may introduce spurious interactions
	- E.g. false assumption of linearity can create a spurious linear x linear interaction
- Or, people categorise the continuous variables
	- Many problems, including loss of power

## MFPIgen

- MFP  $=$  multivariable fractional polynomials
- $\bullet$  I = interaction
- $\bullet$  gen = general
- Fractional polynomials (FPs) can be used to model relationships that may be non-linear
- In Stata, FPs are implemented through the standard **fracpoly** and **mfp** commands
- MFPIgen is implemented through a userwritten command, mfpigen

## Fractional polynomial models

- Fractional polynomials are an extension of ordinary polynomials
- Degree 1:  $FP1(x) = \beta_0 + \beta_1 x^{\mu}$
- Degree 2:  $FP2(x) = \beta_0 + \beta_1 x^p + \beta_1 x^q$
- Powers  $p$ ,  $q$  are taken from a special set  $S =$  $\{-2,$  $-1,$  $-0.5, 0, 0.5, 1, 2, 3\}$
- $\bullet$  8 FP1, 36 FP2 models
- Flexibility many function shapes are available

#### Examples of FP2 curves - varying powers

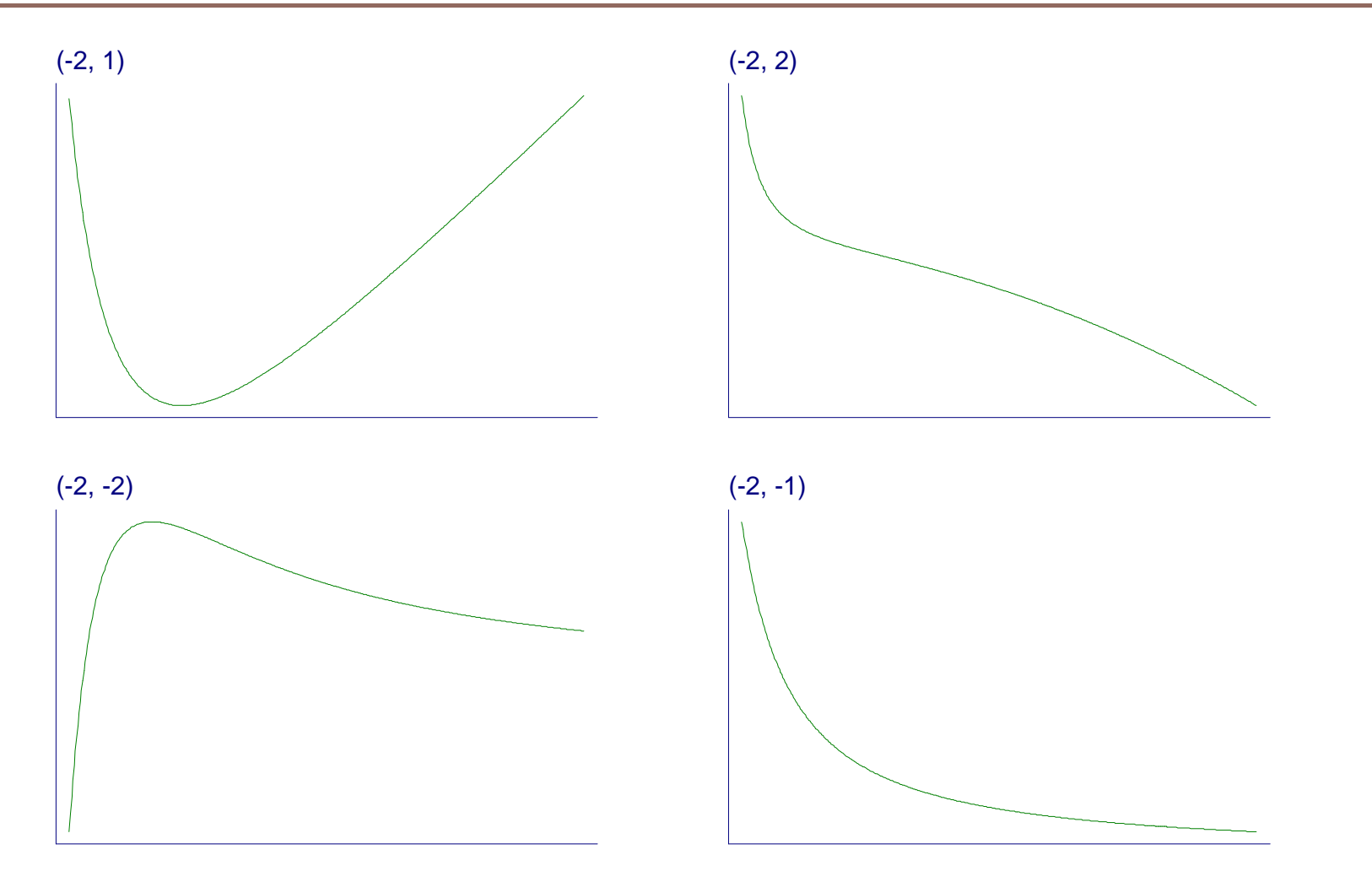

## Several predictors - MFP

- With many continuous predictors, selection of best FP for each becomes more difficult  $\rightarrow$
- The MFP algorithm is <sup>a</sup> standardized approach to variable and function selection
- The MFP algorithm combines backward elimination with a systematic FP function selection procedure
- Allows continuous, categorical and binary predictors

## The MFPIgen approach in principle

- MFPIgen aims to identify non-linear main effects and their two-way interactions
- Suppose  $x_1$  are  $x_2$  continuous covariates
- Apply MFP to  $x_1$  and  $x_2$ 
	- Selects FP functions  $FP_1(x_1)$  and  $FP_2(x_2)$
	- (Linear functions could be selected)
- Add interaction term  $FP_1(x_1) \times FP_2(x_2)$  to the chosen model
- Apply likelihood ratio test of interaction
- (Can include confounders z in the model)
- Prospective cohort study of 17,260 Civil Servants in London
- Studied various standard risk factors for common causes of death
- Also studied social factors, particularly job grade
- We consider 10-year all-cause mortality as the outcome
- Logistic regression analysis

## Example: Whitehall 1 (2)

- Consider weight and age
- **. mf pg g g i gen: lo git all10 a ge wt**

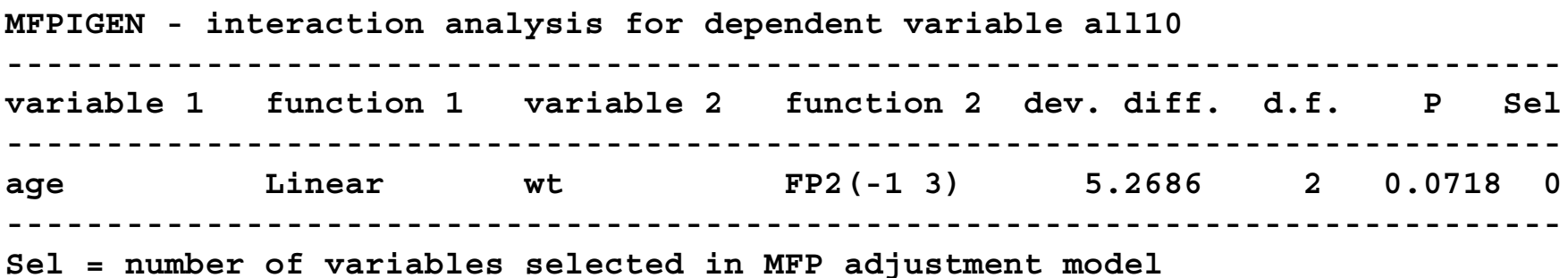

- Age function is linear, weight is FP2(-1, 3)
- No strong interaction  $(P = 0.07)$

## Plotting the interaction model

**. mfpigen fplot(40 50 60) logit all10 age <sup>t</sup> mfpigen, 60): age w**

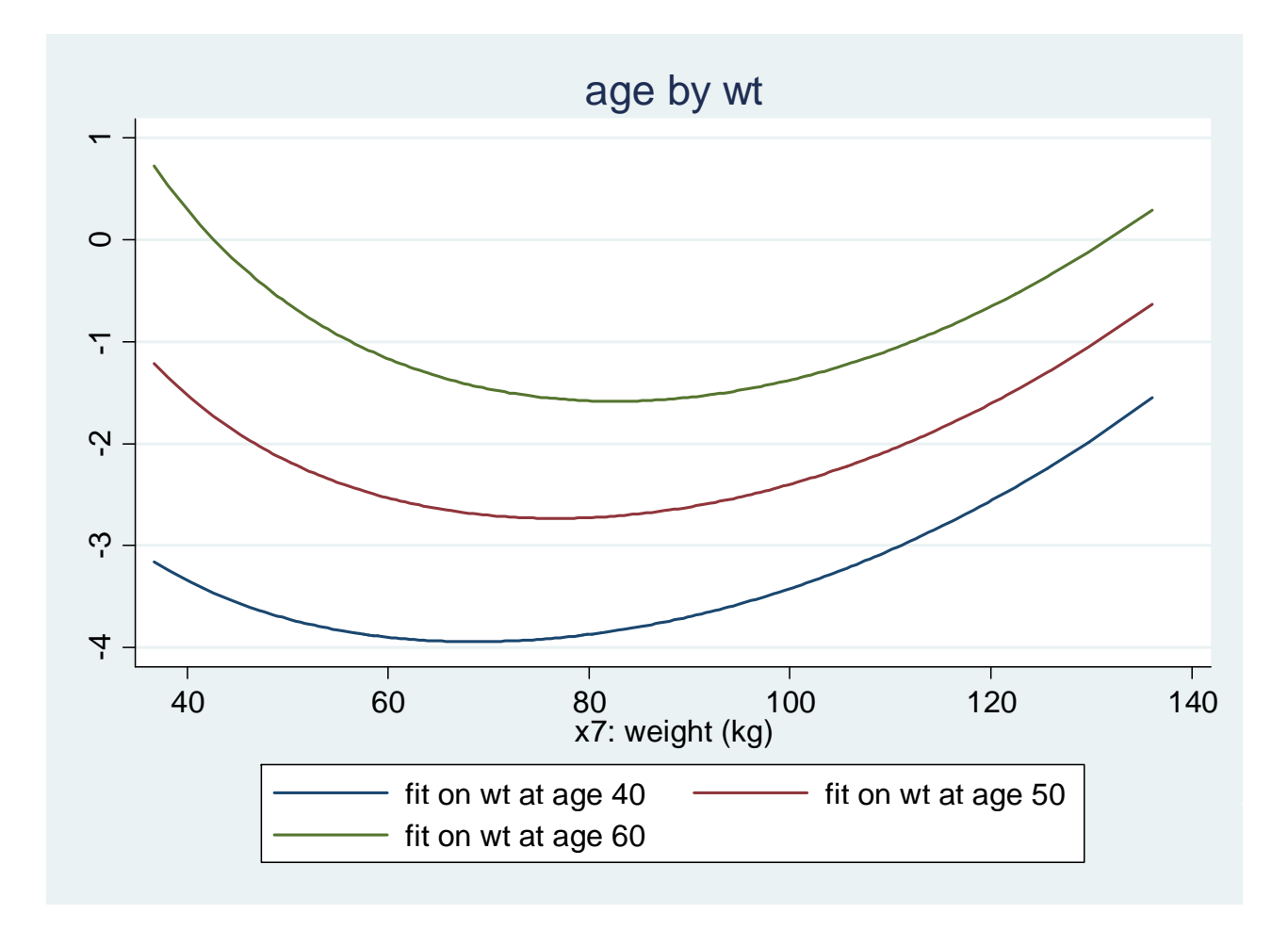

## Mis-specifying the main effects function $(s)$

- $\bullet$  Assume age and weight are linear
- The **dfdefault(1)** option imposes linearity
- **. mfpigen, dfdefault(1): logit all10 age wt**

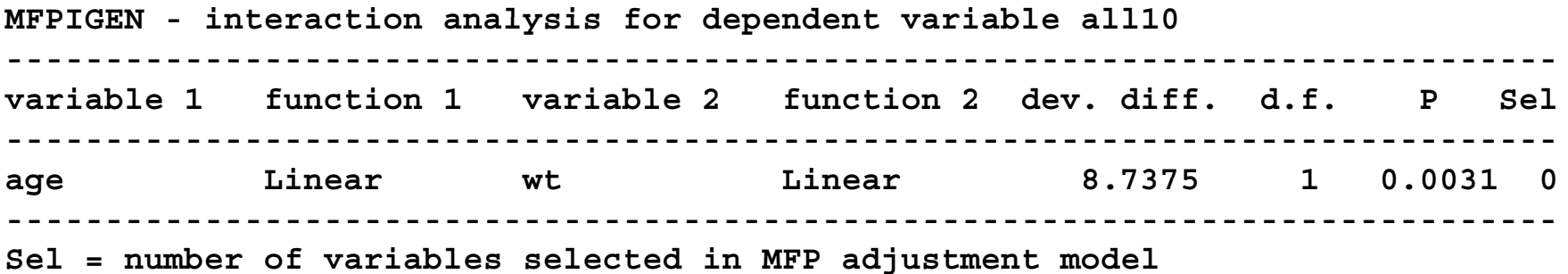

• There appears to be a highly significant interaction ( $P = 0.003$ )

## Checking the interaction model

- Linear age x weight interaction seems important
- Check if it's real, or the result of mismodelling
- Categorize age into (equal sized) groups
	- for example, 4 groups
- Compute running line smooth of the binary outcome on weight in each age group, transform to logits
- Plot results for each group
- Compare with the functions predicted by the interaction model

#### Whitehall 1: Check of age x weight linear interaction

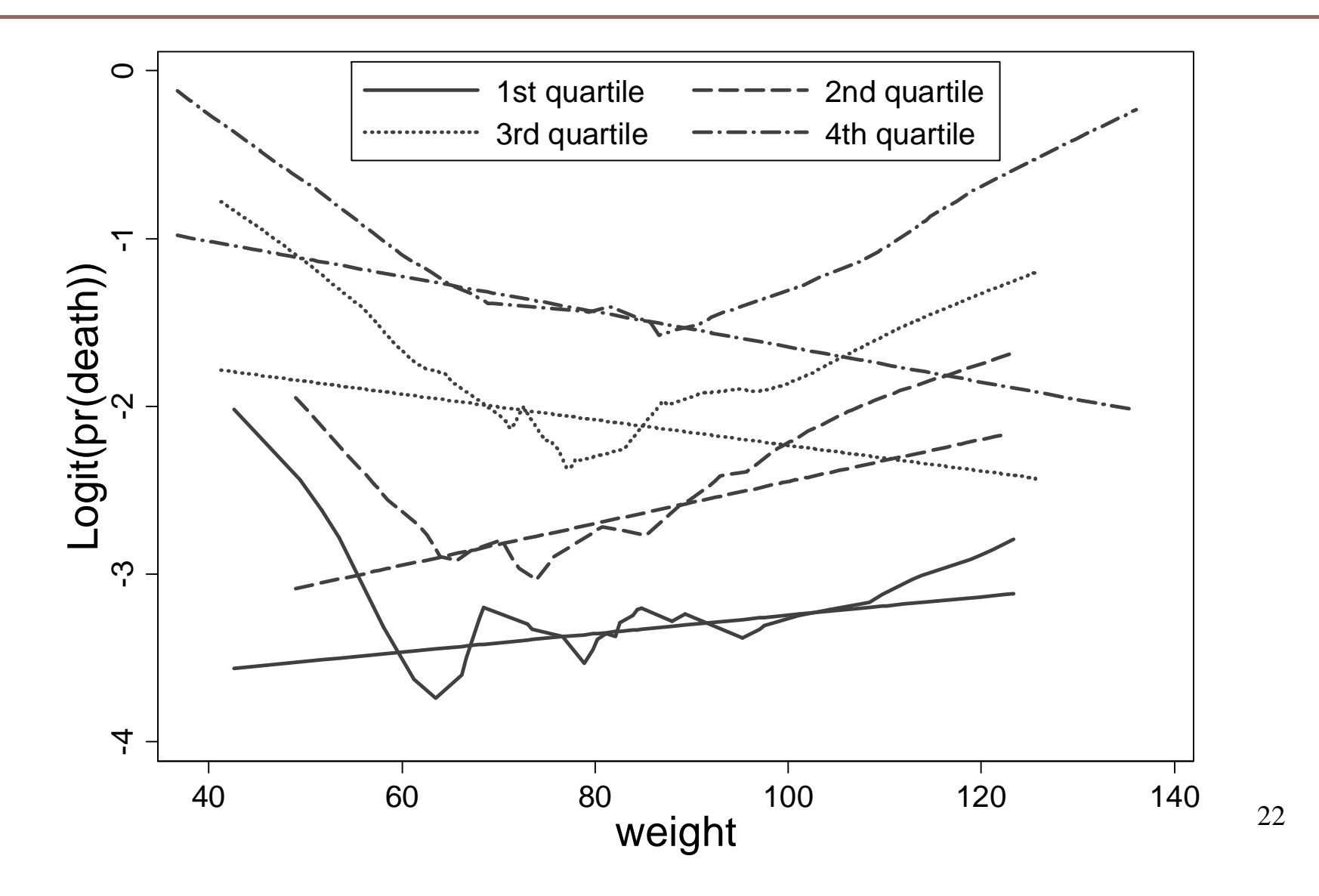

- Running line smooths are roughly parallel across age groups  $\Rightarrow$  no (strong) interactions
- $\bullet$  Erroneously assuming that the effect of weight is linear  $\Rightarrow$  estimated slopes of weight in agegroups indicate strong interaction between age and weight
- We should have been more careful when modelling the main effect of weight

## The MFPIgen approach in practice

- Consider <sup>a</sup> pair of covariates of interest
- **mfpigen** uses MFP to select a suitable function (FP/linear) simultaneously for each covariate
- **mfpigen** tests interaction between the 2 functions
	- $\bullet$  use a low significance level, e.g.  $1\%$
- Present the interaction model graphically
- Check the model graphically for artefacts
- **mfpigen** can use MFP to adjust for other covariates (confounders)
- **mfpigen** can analyze all pairs of covars in one run
- Can apply forward selection of interactions  $\sum_{24}$

#### Whitehall 1: 7 variables, any interactions?

#### **. mfpigen, select(0.05): logit all10 cigs sysbp age ht wt chol i jobgrade .jobgrade**

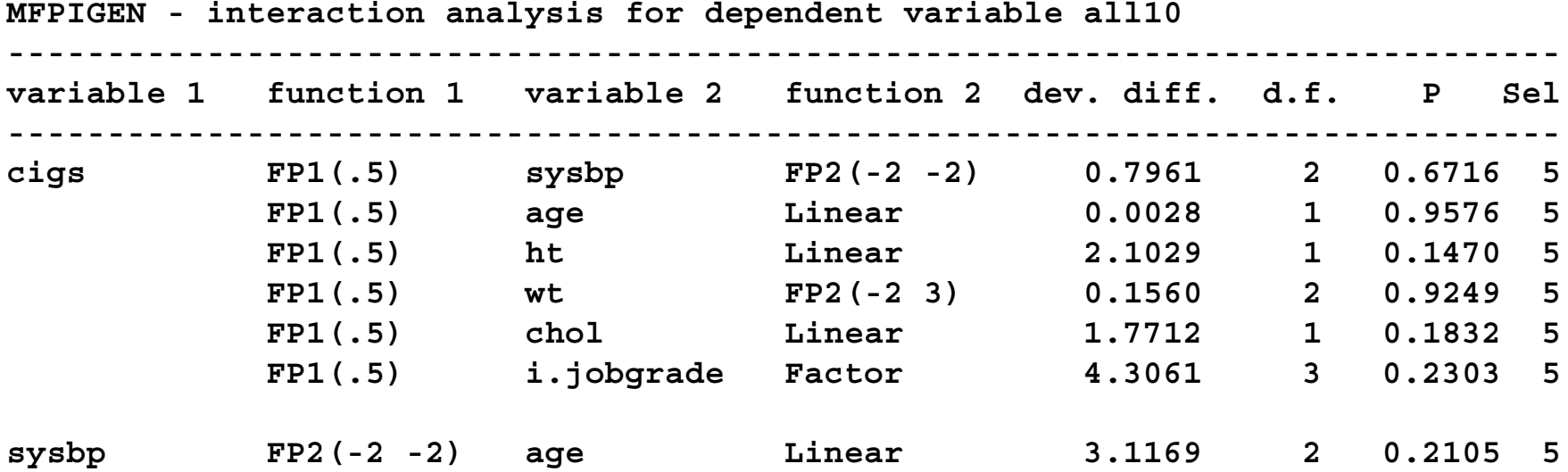

*( i i t t itt d) (remaining ou tpu t omitt ed)*

## What  $m$ fpigen is doing (Whitehall example)

- See the Stata log just given
- The **select(0.05)** option tests confounders for inclusion in each interaction model at the 5% significance level
- The **Sel** column in the output shows how many variables are actually included in each confounder model

## Results: P-values for interactions

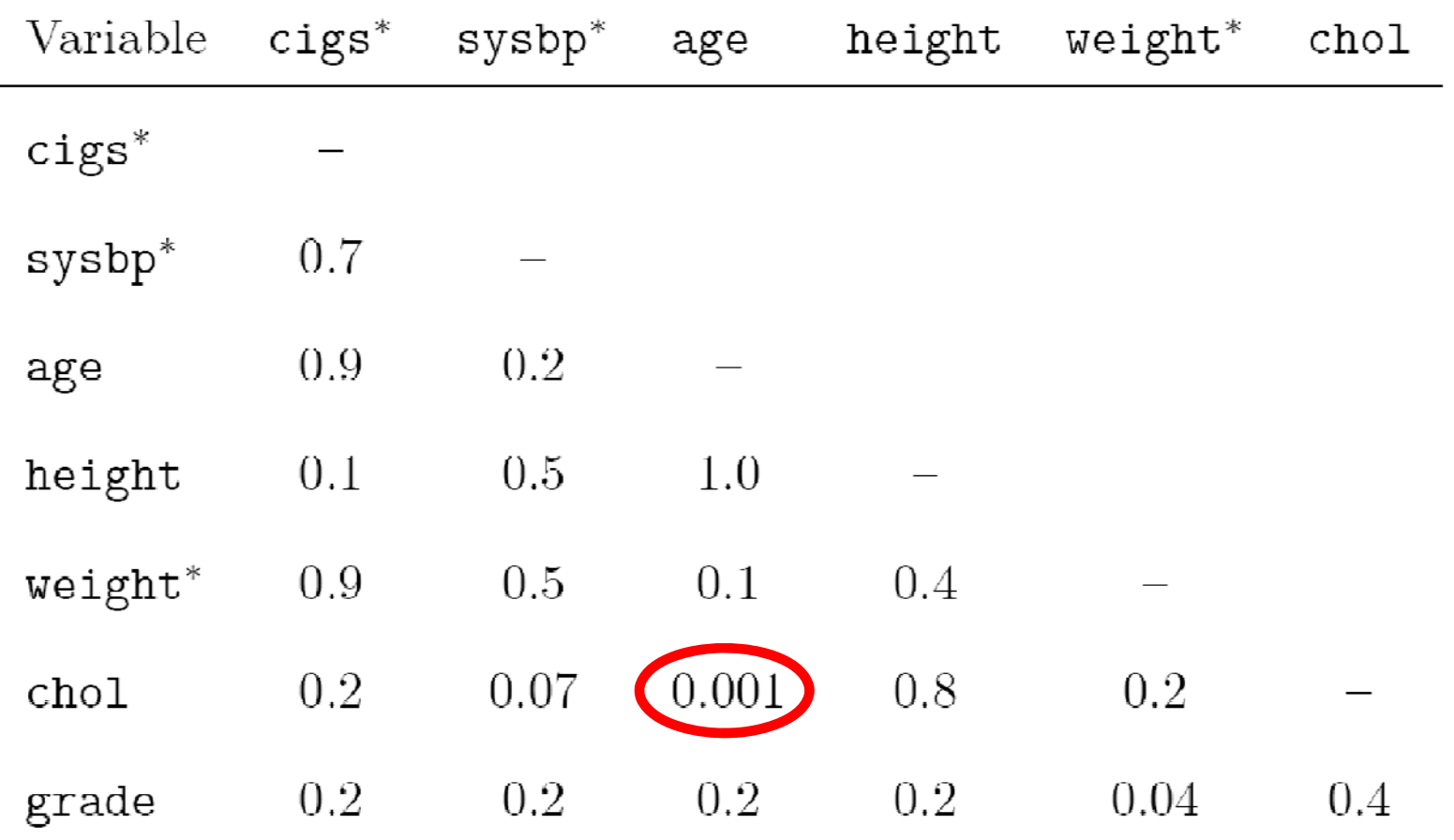

\*FP transformations were selected; otherwise, linear

Graphical presentation of age x chol interaction

- **.** fracgen cigs .5, center(mean)
- **. fracgen sysbp -2 -2, center(mean)**
- **. fracgen wt -2 3, center(mean) 2**
- **. mfpigen, linadj(cigs\_1 sysbp\_1 sysbp\_2**
- **> wt\_1 wt\_2 ht i.jobgrade) df(1)**
- **> fplot(%10 35 65 90): logit all10 age chol**

#### Graphical presentation of **age** x **chol** intn.

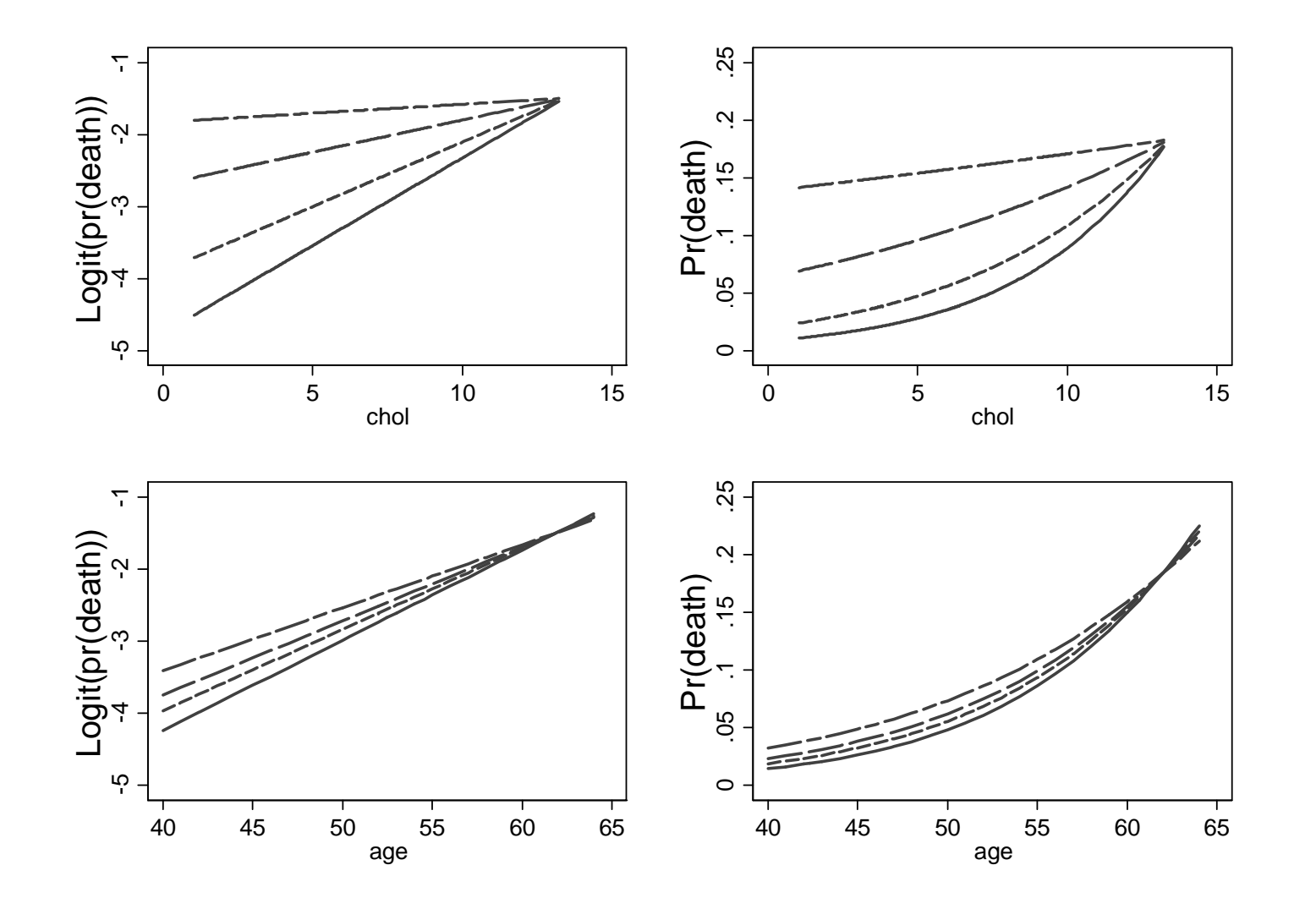

29

## Checking the **chol** <sup>x</sup> **age** interaction model

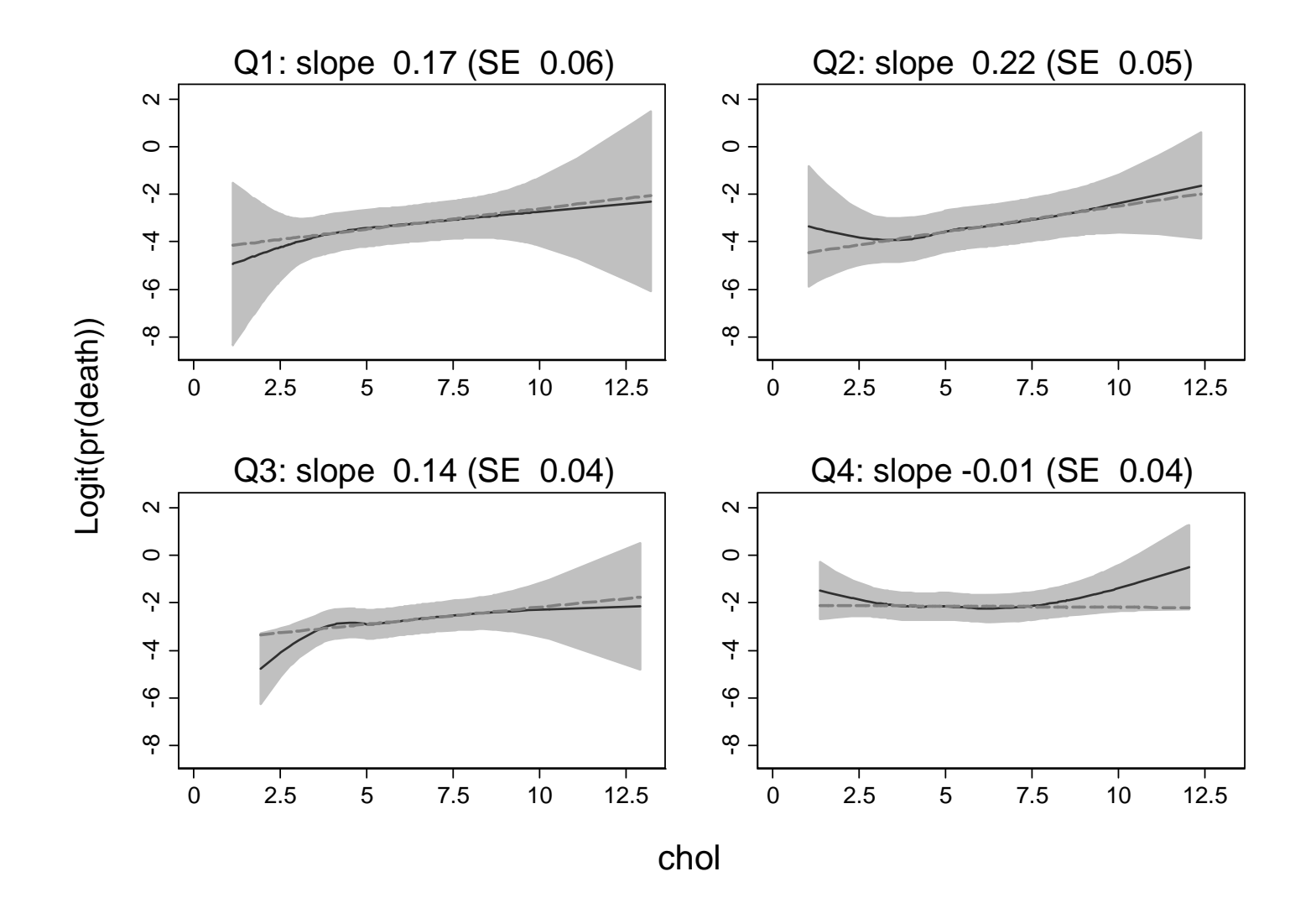

## Interactions with continuous covariates in randomized trials

## MFPI method (Royston & Sauerbrei 2004)

- Consider continuous covariate *<sup>x</sup>*, binary randomized treatment variable *t*
	- Can adjust for other covariates
- Analysis follows the same principles as MFPIgen
- Get a function of *x* in each treatment group (level of t), based on main-effect model for *x*
- Consider just 2 groups *t* binary
- $\bullet$  Get an FP function with the same powers in each of the two treatment groups
- MFPI is implemented as a user command, **mfpi**
- **mfpi** is available on SSC
- Details are given by Royston & Sauerbrei, *Stata Journal* **9**(2): 230-251 (2009)
- Program was updated in 2012 to support factor variables

#### Treatment effect function. . . . . . . . . .

- $\bullet$  Have estimated two functions  $-$  one per treatment group
- Plot the difference between functions against *x* to show the interaction
	- i.e. the treatment effect at different  $x$
- Pointwise 95% CI shows how strongly the interaction is supported at different values of  $x$ 
	- i.e. variation in the treatment effect with *x*

## Example: MRC RE01 trial in kidney cancer

- Survival analysis (Cox regression)
- Main analysis: Interferon improves survival
- $\bullet$  HR: 0.76 (0.62 0.95), P = 0.015
- Is the treatment effect similar in all patients?
- Nine possible covariates available for the investigation of treatment-covariate interactions
- Only one is significant white cell count (**wcc** )

## Kaplan-Meier showing treatment effect

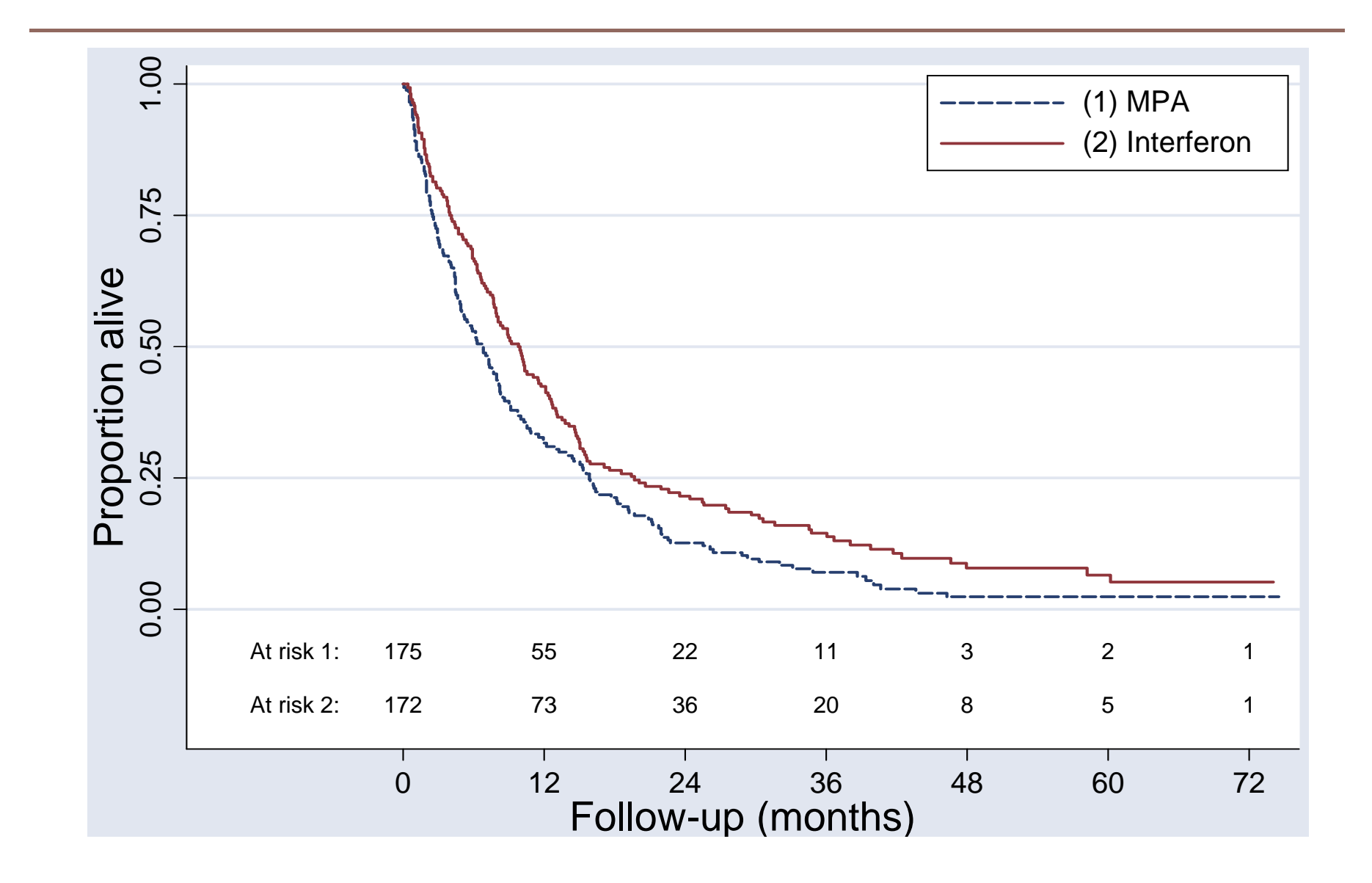

#### The **mfpi** command: example

• **wcc** has outliers, first truncate at 99th centile

**. mfpi, linear(wcc) fp1(wcc) fp2(wcc) with(trt) p , p p gendiff(d): stcox [treating trt as a factor variable, i.trt]**

**Interactions with i.trt (347 observations). Flex-1 model (least flexible)**

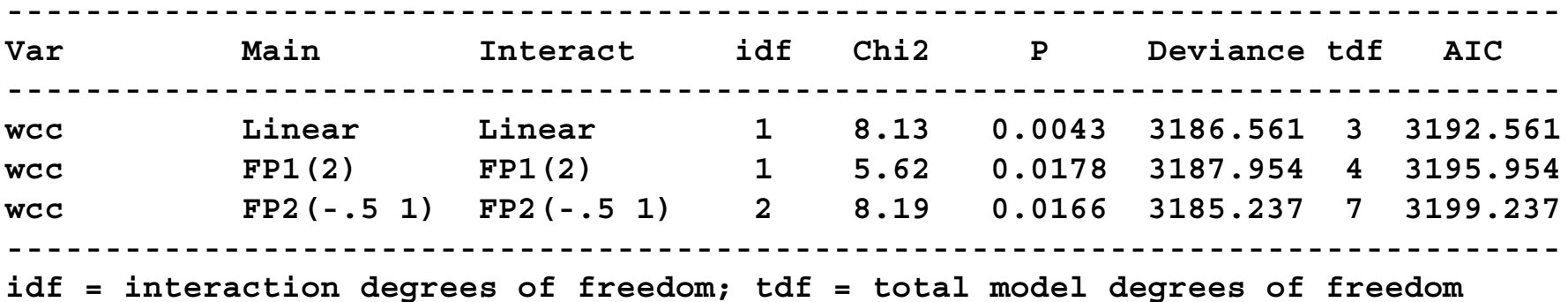

**. mfpi plot wcc, vn(3) \_ [using variables created by gendiff(d)]**

## Treatment effect plot for wcc

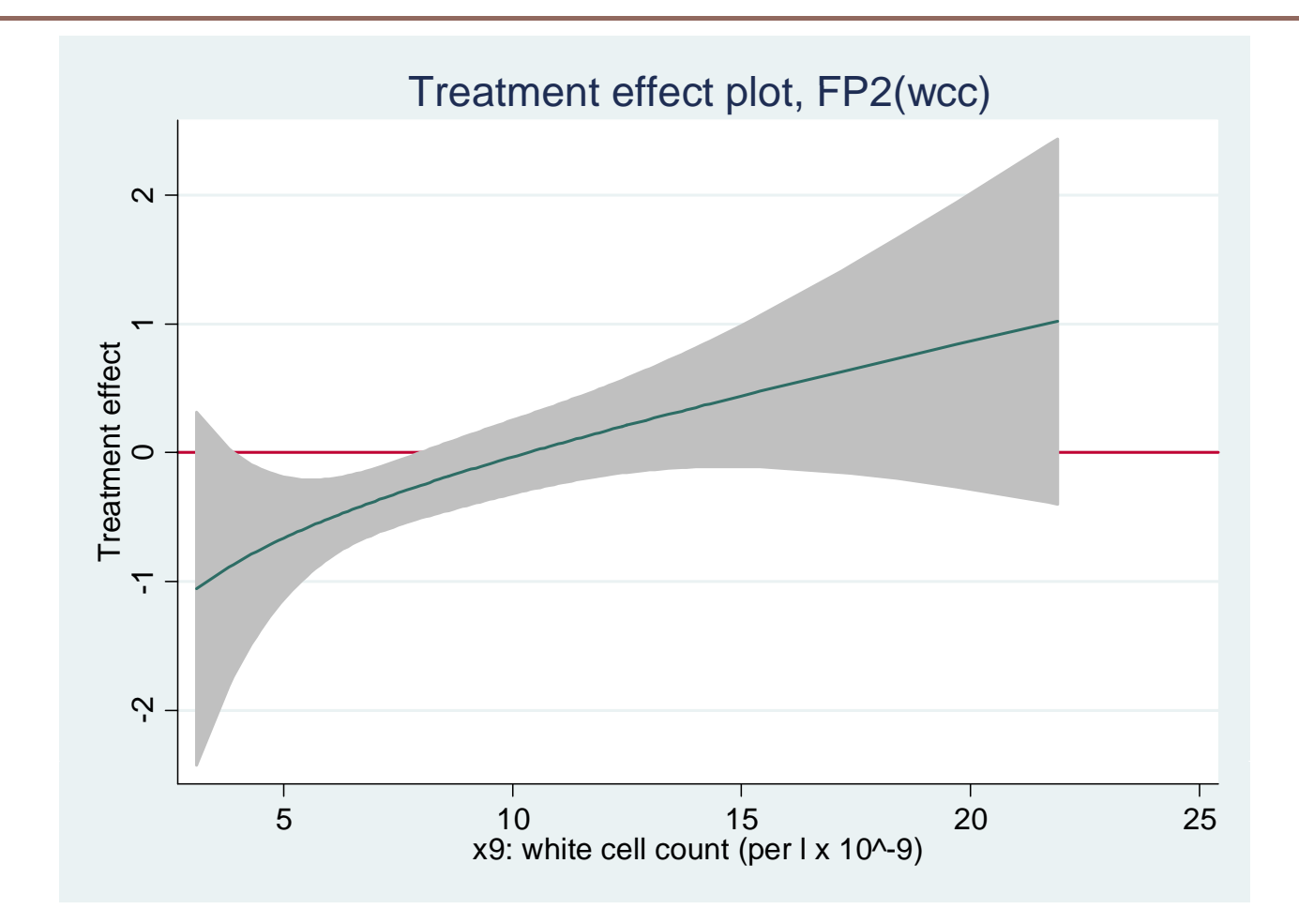

About 25% of patients, those with WCC  $> 10$  seem not to benefit from interferon

#### Checking the **wcc** <sup>x</sup> **trt** interaction model

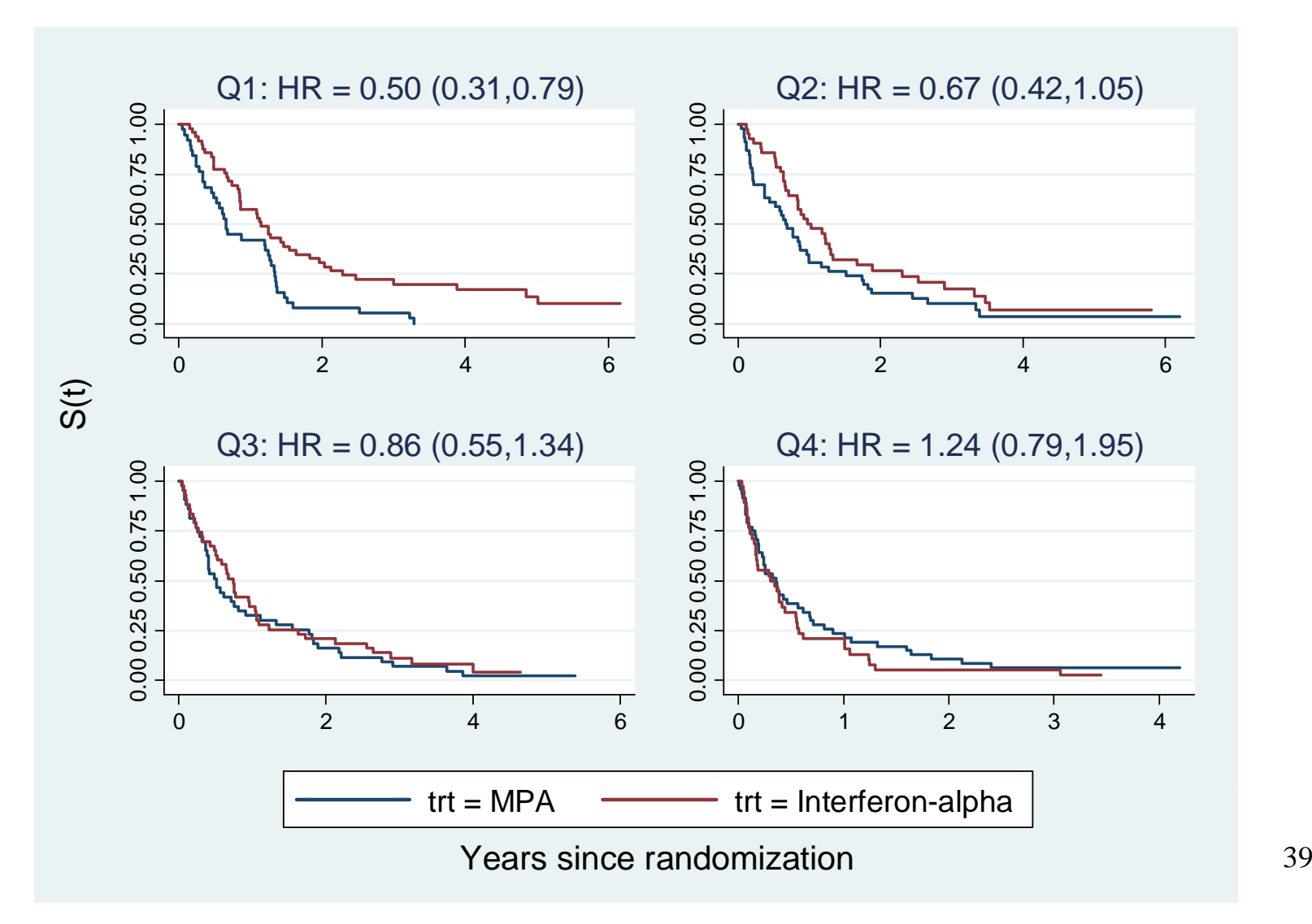

- **mfpigen** and **mfpi** should help researchers detect, model and visualize interactions with continuous covariates\_\_\_\_\_\_\_\_\_\_\_\_\_
- Usually, we are searching for interactions, so small P-values are re quired
- Other methods not considered
	- STEPP mainly graphical

 $\bullet$  $\sim$  .

## Thank you.